# **Como entrar em uma eleição aberta?**

Após o login no sistema, o eleitor deve clicar em **Votar no menu de eleições**.

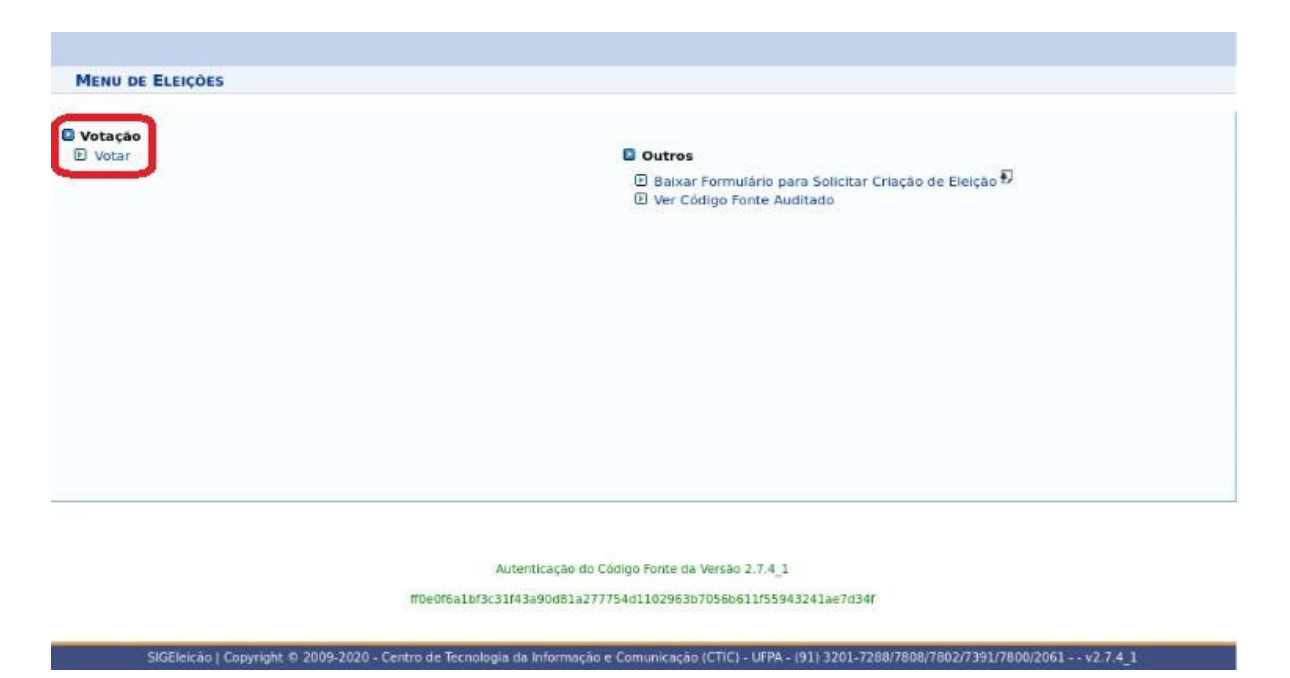

A tela exibe a lista de eleições que estão disponíveis ao eleitor. O Eleitor deve prestar atenção na Denominação da Eleição e no período de início e fim da Eleição. Para escolher uma eleição, o eleitor deve clicar na **seta verde**. A tela de seleção de eleições é ilustrada abaixo:

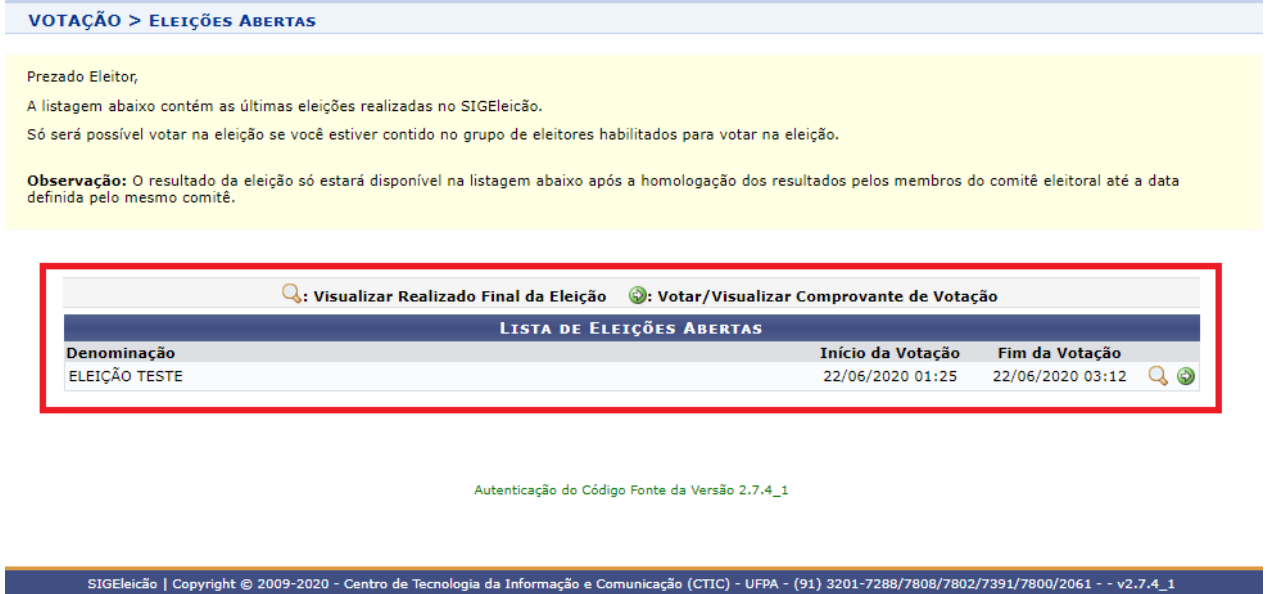

#### **Como escolher as candidaturas de minha preferência?**

Ao entrar na eleição, o eleitor visualiza todas as candidaturas disponíveis para votação. O eleitor deve ler as instruções na tela, e memorizar o número de seu candidato. Depois, clicar em "**ENTRAR NA CABINE**", conforme figura abaixo.

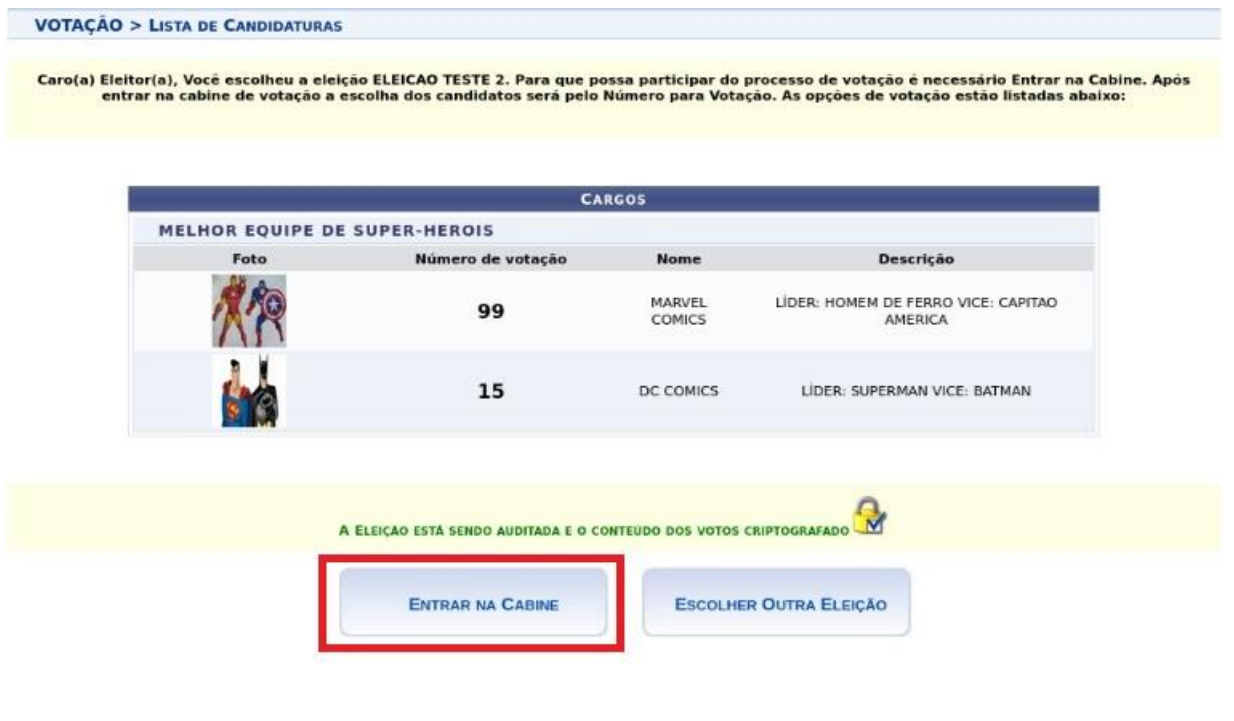

Autenticação do Código Fonte da Versão 2.7.4\_1

## **Dentro da cabine, hora de votar em seu candidato.**

O eleitor deverá informar o número de seu candidato no teclado, conforme figura abaixo.

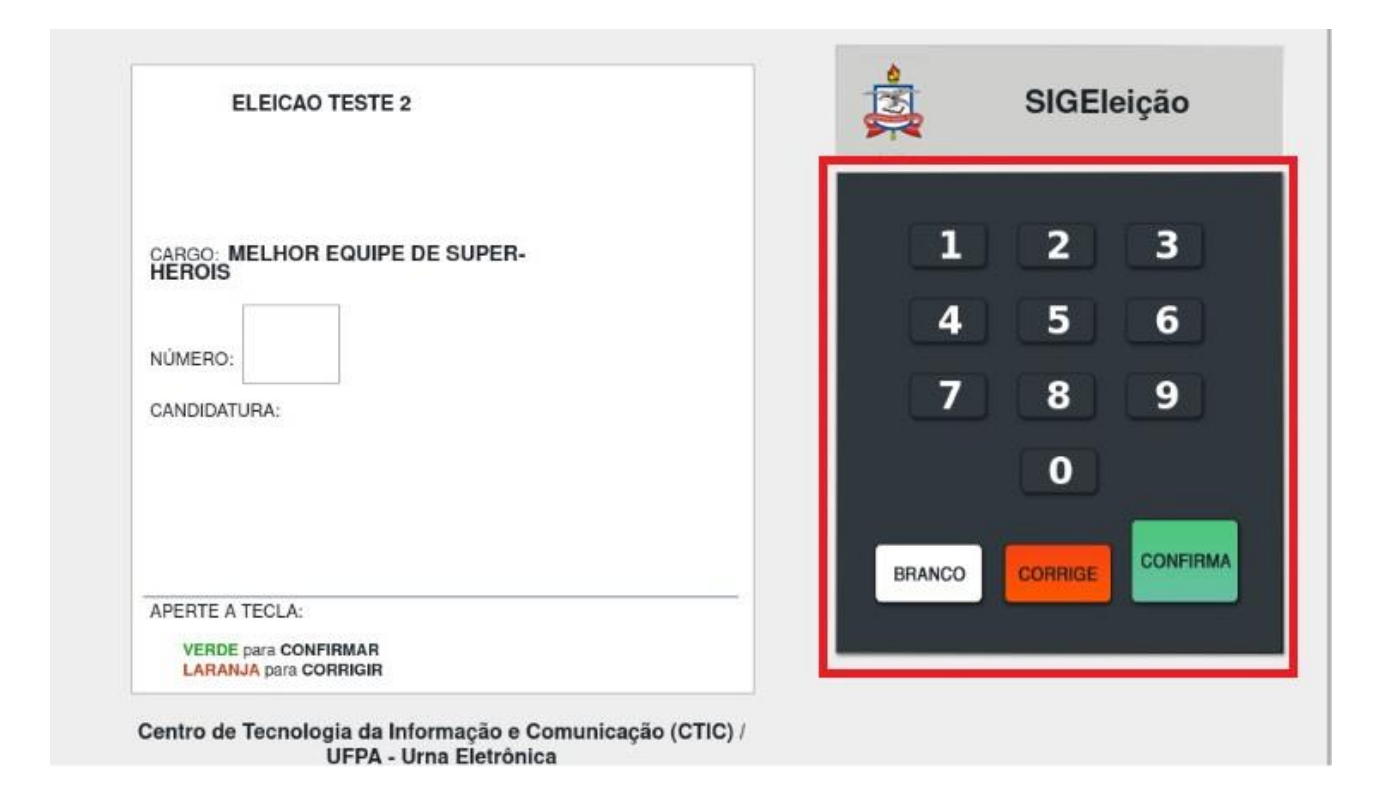

Após informar o número de seu candidato, o eleitor poderá confirmar visualmente sua escolha e prosseguir para **confirmar** seu voto. Conforme figura abaixo

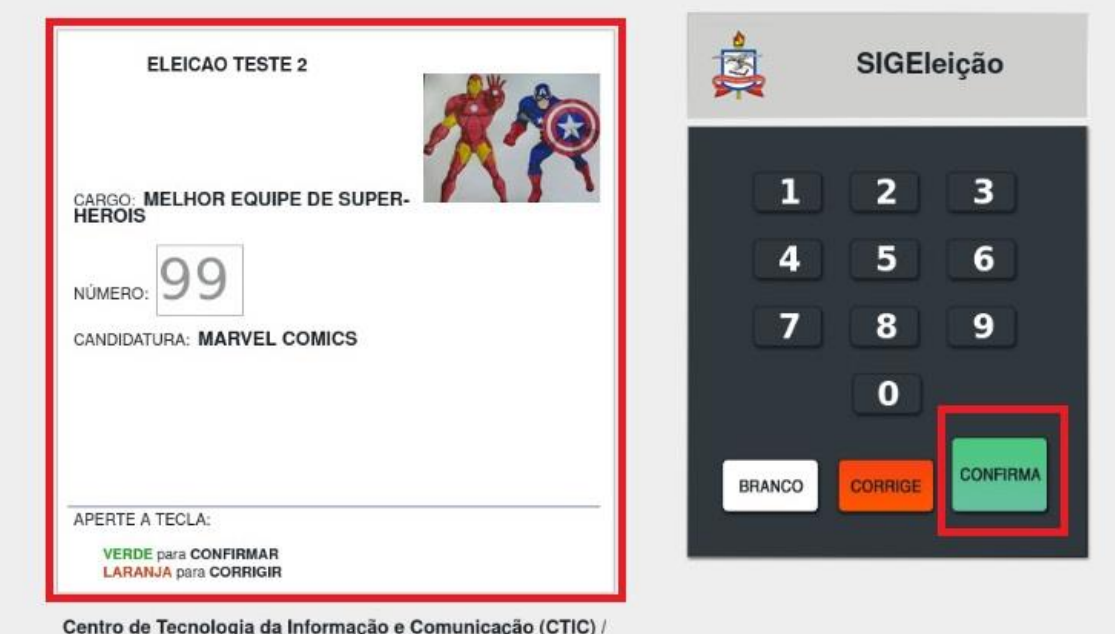

UFPA - Urna Eletrônica

Ao selecionar a opção **CONFIRMAR,** o sistema solicitará a confirmação de algum dado pessoal, como primeiro nome do pai, mãe, número de matrícula, por exemplo, escolhido aleatoriamente pelo sistema, depois basta confirmar o voto. A figura abaixo ilustra a tela de votação.

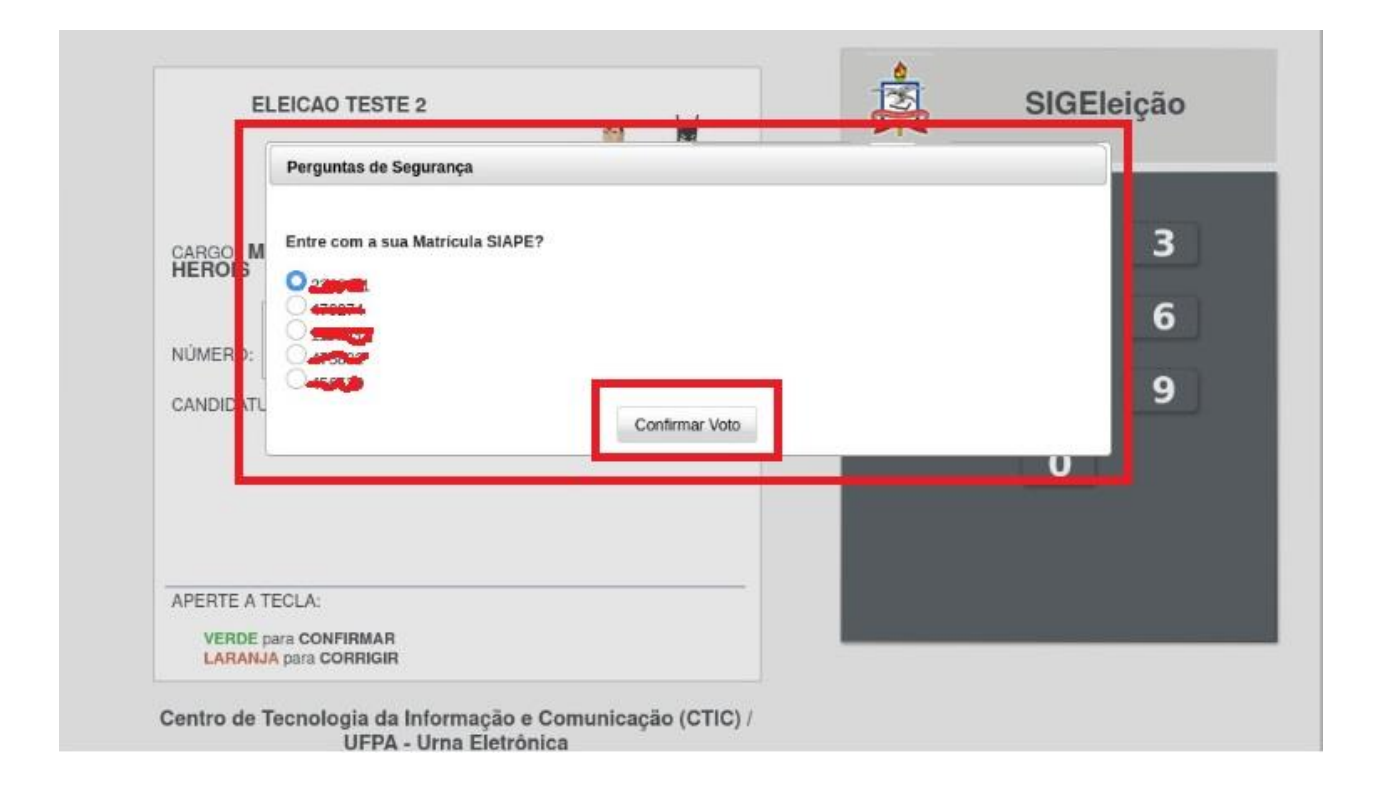

### **O SIG-Eleição emite algum comprovante?**

Sim. Após a confirmação do voto, automaticamente o sistema emite um comprovante que pode ser impresso, conforme imagem abaixo:

### **COMPROVANTE DE VOTACÃO**

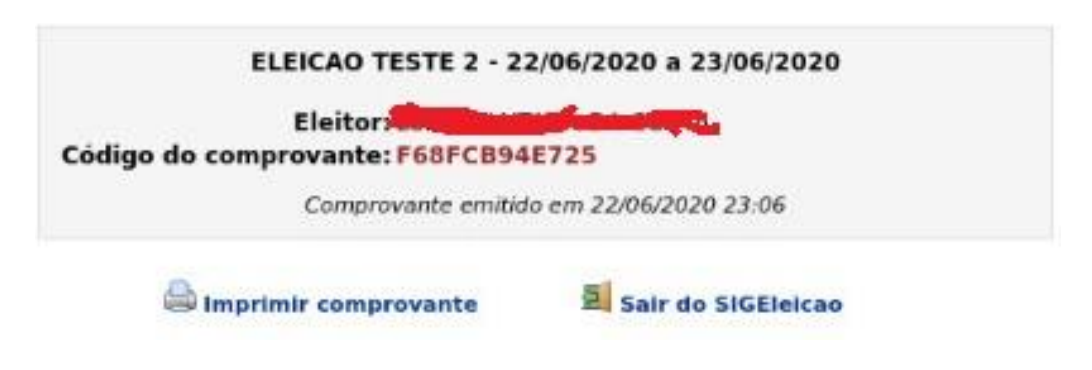

### **IMPORTANTE:**

**O voto só é computado quando o sistema gera o comprovante de votação. Uma vez confirmado o voto, o eleitor não conseguirá mais votar na mesma eleição.**

### **Caso o eleitor queira votar em branco, é possível?**

Se um eleitor desejar votar em branco, ele pode selecionar a opção BRANCO, o sistema irá pedir uma confirmação pessoal, conforme a tela abaixo.

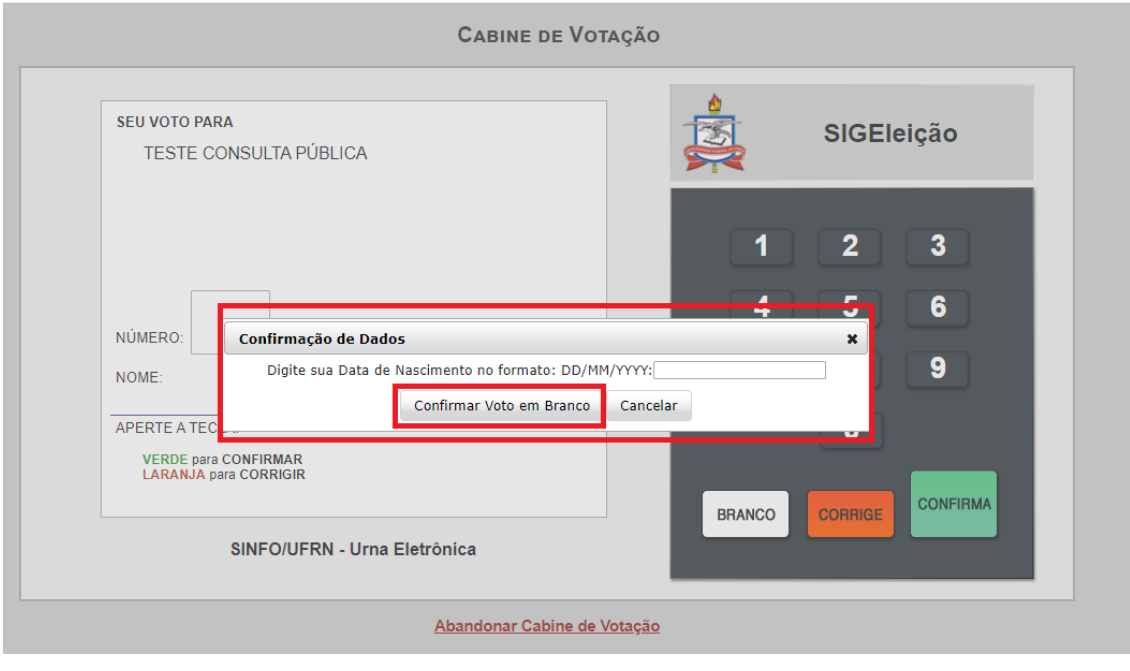

### **Caso o eleitor queira anular o voto, é possível?**

Se um eleitor desejar anular sem voto, ele pode informar um número inexistente de candidato e confirmar o voto. O sistema irá pedir uma confirmação pessoal, conforme a tela abaixo.

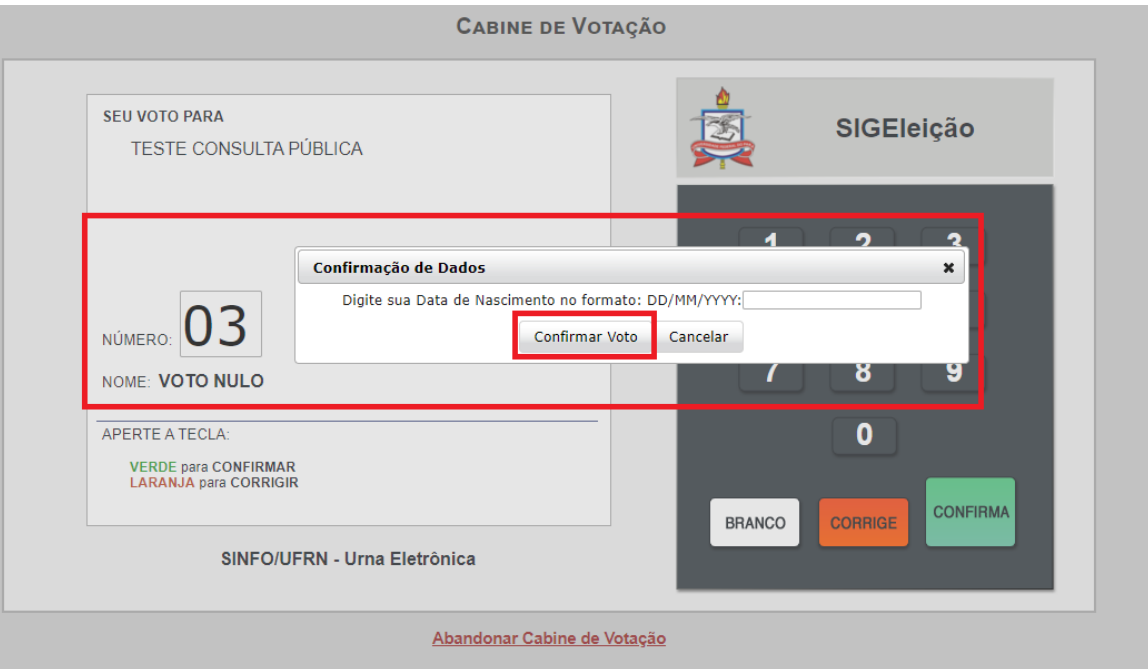

#### **IMPORTANTE**

**O voto só é computado quando o sistema gera o comprovante de votação. Uma vez confirmado o voto o eleitor não conseguirá mais votar na mesma eleição.**